## **МЕТОДИЧЕСКИЕ УКАЗАНИЯ К КУРСОВОМУ ПРОЕКТИРОВАНИЮ**

**(для студентов направления подготовки 35.04.01 «Лесное дело»)**

**Москва 2023**

## **ОГЛАВЛЕНИЕ**

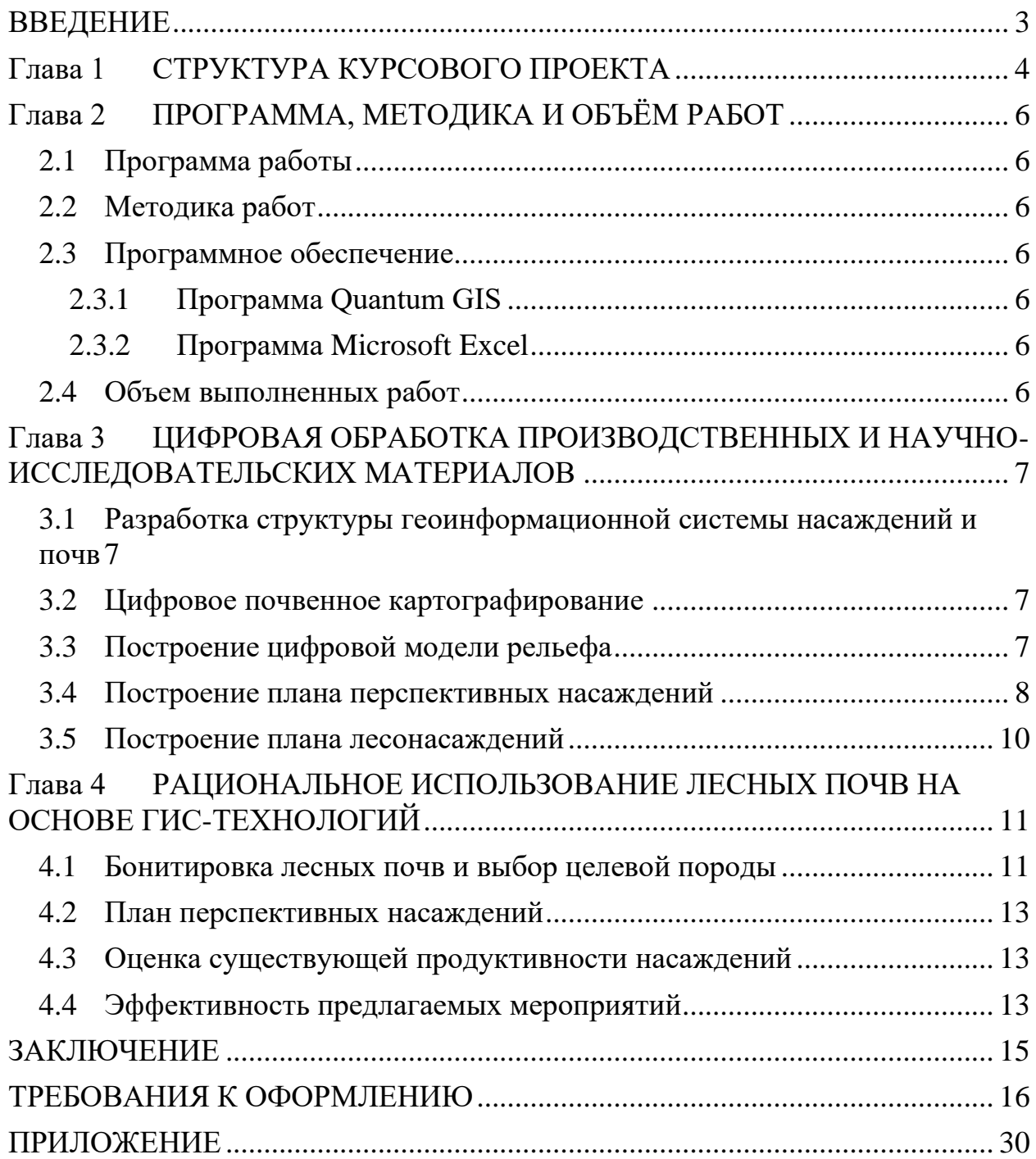

#### **ВВЕДЕНИЕ**

<span id="page-2-0"></span>В настоящее время геоинформационные системы (далее – ГИС) активно внедряются в лесном хозяйстве при систематическом обновлении информационной базы лесного фонда и лесных ресурсов, ведении лесного реестра, организации мониторинга, контроле за лесоэксплуатацией. В области почвоведения возможности ГИС значительно ускорили почвенные исследования. Информационные технологии позволяют собрать воедино ранее полученные данные и имеют возможность дополнять и уточнять их без особых трудностей и затрат.

Актуальность данной работы заключается в оперативном получении точных и разновременных данных о почвенных и растительных ресурсах, основанных на долговременном мониторинге с возможностью получения исчерпывающей информации на конкретный момент времени.

Научные исследования в области информатизации и компьютеризации прикладных аспектов лесохозяйственной практики являются перспективными и актуальными направлениями работы.

Главная цель данной работы – обработка и анализ пространственной и временной информации о почвах и насаждениях на основе геоинформационных технологий.

Практическая значимость. Создание информационно насыщенных ГИСпроектов с поддержкой пространственно-временной выборки и динамическим картографированием значительно повышают качество и целесообразность проведения лесохозяйственных мероприятий.

## **Глава 1 СТРУКТУРА КУРСОВОГО ПРОЕКТА**

<span id="page-3-0"></span>При работе над курсовым проектом следует придерживаться структуры, приведённой ниже:

ВВЕДЕНИЕ

Глава 1 ГЕОИНФОРМАЦИОННЫЕ СИСТЕМЫ В НАУКАХ О ЛЕСЕ (литературный обзор)

1.1 История использования ГИС в лесном секторе

1.2 Современные аспекты применения ГИС в лесной сфере

Глава 2 КРАТКАЯ ХАРАКТЕРИСТИКА ОБЪЕКТА ИССЛЕДОВАНИЯ

2.1 Наименование, местоположение учебно-опытного лесничества

2.2 Общая площадь учебно-опытного лесничества и участковых лесничеств.

Распределение территории учебно-опытного лесничества по муниципальным районам

2.3 Распределение лесов лесничества по лесорастительным зонам и лесным районам

2.4 Распределение лесов Московского учебно-опытного лесничества по целевому назначению и категориям защитных лесов

2.5 Характеристика лесных и нелесных земель лесного фонда

2.6 Характеристика особо охраняемых природных территорий (ООПТ) и объектов на исследуемой территории

2.7 Характеристика существующих объектов лесной, лесоперерабатывающей инфраструктуры и объектов, не связанных с созданием лесной инфраструктуры

2.8 Лесорастительная зона и климат

2.9 Рельеф и почвы

2.10 Гидрография и гидрологические условия

Глава 3 ПРОГРАММА, МЕТОДИКА И ОБЪЁМ РАБОТ

3.1 Программа работы

3.2 Методика работ

3.3 Программное обеспечение

- 3.3.1 Программа Quantum GIS
- 3.3.2 Программа Microsoft Excel
- 3.4 Объем выполненных работ

## Глава 4 ЦИФРОВАЯ ОБРАБОТКА ПРОИЗВОДСТВЕННЫХ И НАУЧНО-ИССЛЕДОВАТЕЛЬСКИХ МАТЕРИАЛОВ

- 4.1 Разработка структуры геоинформационной системы насаждений и почв
- 4.2 Цифровое почвенное картографирование
- 4.3 Построение цифровой модели рельефа
- 4.4 Моделирование почвенного покрова
- 4.5 Построение плана перспективных насаждений
- 4.6 Построение плана лесонасаждений

Глава 5 РАЦИОНАЛЬНОЕ ИСПОЛЬЗОВАНИЕ ЛЕСНЫХ ПОЧВ НА ОСНОВЕ ГИС-ТЕХНОЛОГИЙ

- 5.1 Бонитировка лесных почв и выбор целевой породы
- 5.2 План перспективных насаждений
- 5.3 Оценка существующей продуктивности насаждений
- 5.4 Эффективность предлагаемых мероприятий

ЗАКЛЮЧЕНИЕ

ПРИЛОЖЕНИЕ

## <span id="page-5-0"></span>**Глава 2 ПРОГРАММА, МЕТОДИКА И ОБЪЁМ РАБОТ**

#### <span id="page-5-1"></span>**2.1 Программа работы**

Программа работ предусматривала оцифровку научных и производственных материалов для получения геоинформационной системы почв и насаждений на заданную территорию. Для данной территории средствами геоинформатики был получен план перспективных насаждений и выполнена оценка эффективности предлагаемых мероприятий.

#### <span id="page-5-2"></span>**2.2 Методика работ**

Кратко привести основные методики, какие применяли (привязка растров, векторизация, разные виды пространственного анализа.

#### <span id="page-5-3"></span>**2.3 Программное обеспечение**

#### <span id="page-5-4"></span>*2.3.1 Программа Quantum GIS*

Кратко описать особенности программы, её основные возможности и преимущества

#### <span id="page-5-5"></span>*2.3.2 Программа Microsoft Excel*

Кратко описать особенности программы, её основные возможности и преимущества

#### <span id="page-5-6"></span>**2.4 Объем выполненных работ**

Привести объёмы оцифрованной информации. Количество точек с разрезами, площади, для которых были построены карты и т.д.

### <span id="page-6-0"></span>**Глава 3 ЦИФРОВАЯ ОБРАБОТКА ПРОИЗВОДСТВЕННЫХ И НАУЧНО-ИССЛЕДОВАТЕЛЬСКИХ МАТЕРИАЛОВ**

#### <span id="page-6-1"></span>**3.1 Разработка структуры геоинформационной системы насаждений и почв**

Для многих типов пространственных операций конечным результатом является представление данных в виде карты или графика. Карта – это очень эффективный и информативный способ хранения, представления и передачи географической информации. Раньше карты создавались на столетия. ГИС предоставляет новые удивительные инструменты, расширяющие и развивающие искусство и научные основы картографии. С её помощью визуализация самих карт может быть легко дополнена отчётными документами, трёхмерными изображениями, графиками, таблицами, диаграммами, фотографиями и другими средствами, например, мультимедийными.

#### <span id="page-6-2"></span>**3.2 Цифровое почвенное картографирование**

В среде QGIS выполнить предварительную обработку результатов почвенной съёмки. Для этого с помощью инструментов пространственного анализа выбрать из общей базы данных почвенной съёмки только те точки, которые относятся к тем кварталам, номера которых назначены по вариантам.

В среде QGIS выполнить построение почвенной карты по генетической части почвы. Результаты работы представить в виде электронной карты в масштабе 1:5 000. Необходимый формат листа следует подобрать исходя из размещения объектов в заданном масштабе. Карту необходимо представить в формате PDF или GeoPDF.

#### <span id="page-6-3"></span>**3.3 Построение цифровой модели рельефа**

В среде QGIS необходимо получить данных о рельефе используя результаты радарной космической съёмки (проект SRTM). Полученные данные представить в виде цифровой модели рельефа (растр) и векторных горизонталей с шагом 5 м.

#### <span id="page-7-0"></span>**3.4 Построение плана перспективных насаждений**

Для составления почвенного плана необходимо иметь план заложения разрезов и названия почв по разрезам.

Границы почв в данной работе проводят методом интерполяции. Необходимо отметить, что обычно почвоведы находят границы почв непосредственно в поле путём заложения прикопок, опираясь при этом на сведения о рельефе, растительности и материнских породах.

Построение контуров почвенных выделов в данной работе осуществлялось с помощью в интерполяции почв, расположенных на разных расстояниях друг от друга в пределах эволюционного ряда.

Необходимо отметить, что обычно при крупномасштабном почвенном картографировании принято находить границы почв непосредственно в поле путём заложения прикопок, опираясь при этом на сведения о рельефе, растительности и материнских породах.

Если таких возможностей нет, приходится прибегать к методу интерполяции. Метод интерполяции основывается на допущении, что при плавных изменениях рельефа происходит и постепенное изменение почвенного покрова в соответствие с эволюционным рядом.

Интерполяцию проводят в несколько этапов. Сначала составляют эволюционный перечень почв. В этом перечне должны присутствовать все почвы, встречающиеся на объекте, в таком порядке, как обычно сменяют друг друга в природе. Например, если мы обнаружили на вершине холма дерновослабоподзолистую почву, а у подножья – дерново-сильноподзолистую глеевую, то, скорее всего переход происходит не скачкообразно. Спускаясь вниз по склону, мы обнаружим, что по мере увеличения увлажнения сначала усилится подзолистый процесс, а затем разовьётся глеевый. Дерновослабоподзолистые почвы сменятся сначала дерново-среднеподзолистыми, затем дерново-сильноподзолистыми, дерново-сильноподзолистыми глееватыми и, наконец, дерново-сильноподзолистыми глеевыми.

Так как данные о названии почвы, её гранулометрическом составе и материнской породе находятся на карте в виде точек, для построения почвенной карты точки необходимо интерполировать.

Инструменты интерполяции поверхности создают непрерывную (или прогнозируемую) поверхность по значениям, измеренным в опорных точках.

Недостатком этого метода следует признать то, что в том случае, если эволюционный перечень включает в себя большое количество почвенных разностей, а переходы между почвами жёстко не детерминированы, получаемая картина может содержать в себе определённые искажения.

Окончательная обработка и оконтуривание почвенных разностей производилось вручную, руководствуясь результатами применения рассмотренных выше методов, а также информацией о рельефе местности и собственными экспертными суждениями.

Основной задачей лесного хозяйства является улучшение породного состава и продуктивности насаждений. В лесном хозяйстве под рациональным использованием лесных почв следует понимать получение максимального целевого эффекта любого вида пользования, включая выполнение различных функций при сравнительно простых технологиях и минимальных затратах труда и средств. В основе рационального ведения лесного хозяйства лежит соответствие экологических требований лесообразующих пород почвенногрунтовым условиям, обеспечивающих максимальную производительность насаждений.

Иначе говоря, за счёт сил природы требуется обеспечить достижение максимального урожая, запаса, роста и вообще любого лесорастительного и экологического эффекта. Чем полнее будут использованы силы природы, тем меньше затрат потребуется на выращивание лесов.

Если территория гослесфонда занята ценными высокопродуктивными технологичными породами с разнообразным побочным пользованием и в тоже время эффективно выполняющими почвозащитную, водоохранную и водорегулирующую роль, можно считать, что почвы и земли используются рационально.

#### <span id="page-9-0"></span>**3.5 Построение плана лесонасаждений**

В среде ГИС выполнить оформление лесоустроительного планшета. Масштаб 1:15000. Формат листа электронной карты – А4. Формат файла – GeoPDF. На электронной карте должны быть показаны: векторная повыдельная база (в цвете), квартальная сеть, нумерация кварталов и выделов, дорожная и гидрографическая сети, зарамочное оформление, условные обозначения.

## <span id="page-10-0"></span>**Глава 4 РАЦИОНАЛЬНОЕ ИСПОЛЬЗОВАНИЕ ЛЕСНЫХ ПОЧВ НА ОСНОВЕ ГИС-ТЕХНОЛОГИЙ**

#### <span id="page-10-1"></span>**4.1 Бонитировка лесных почв и выбор целевой породы**

Одной из основных задач ведения лесного хозяйства является улучшение породного состава и продуктивности насаждений. В лесном хозяйстве под рациональным использованием лесных почв следует понимать получение максимального целевого эффекта любого вида пользования, включая выполнение различных функций при сравнительно простых технологиях и минимальных затратах труда и средств. В основе рационального ведения лесного хозяйства лежит соответствие экологических требований лесообразующих пород почвенно-грунтовым условиям, обеспечивающих максимальную производительность насаждений.

Иначе говоря, за счёт сил природы требуется обеспечить достижение максимального урожая, запаса, роста и вообще любого лесорастительного и экологического эффекта. Чем полнее будут использованы силы природы, тем меньше затрат потребуется на выращивание лесов.

Если территория лесного фонда занята ценными высокопродуктивными технологичными породами с разнообразным побочным пользованием и в тоже время эффективно выполняющими почвозащитную, водоохранную и водорегулирующую роль, можно считать, что почвы и земли используются рационально.

Уровень плодородия отличается у разных почв, кроме того, каждое растение предъявляет свои требования к почвам. Поэтому на одной и той же почве разные растения растут по-разному. Обладая знанием о почвах и потребностях растений можно решать следующие задачи.

• Подобрать для каждого вида почвы то растение, которое будет давать максимальный урожай.

• Подобрать для каждого растения тот вид почвы, на которой оно будет произрастать с максимальной производительностью.

• Определить причины, ограничивающие плодородие и наметить мероприятия для его повышения.

Для выбора наиболее продуктивной древесной породы в лесном хозяйстве используется бонитировочная шкала, которая получена путём вычисления средних бонитетов древесных пород по почвам (приложение).

Из этой шкалы видно, что на одной и той же почве разные древесные породы растут по-разному, а, следовательно, для каждой почвы мы можем выбрать ту породу, которая растёт здесь лучше других, т.н. целевую породу.

Целевая порода – это та порода, которую мы предлагаем для выращивания. Выбор целевой породы зависит от целей, которые мы ставим перед лесным хозяйством. Если мы ставим задачу выращивать максимально продуктивные насаждения, то в бонитировочной шкале для каждого вида почвы мы выбираем ту породу, которая произрастает на этой почве с наивысшим бонитетом.

Руководствуясь бонитировочной шкалой и результатами почвенного обследования, была составлена таблица. В этой таблице перечислены все почвенные разности, обнаруженные на территории обследованного квартала, средствами ГИС получены площади, занимаемые каждым почвенным выделом, и рассчитаны доли в процентах, которые занимает конкретный почвенный выдел от общей площади квартала.

Для каждого почвенного выдела по бонитировочной таблице была выбрана целевая порода, имеющая наилучший класс бонитета (таблица [4.1\)](#page-11-0).

<span id="page-11-0"></span>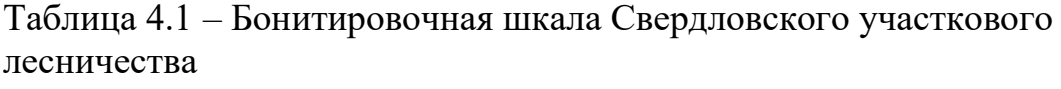

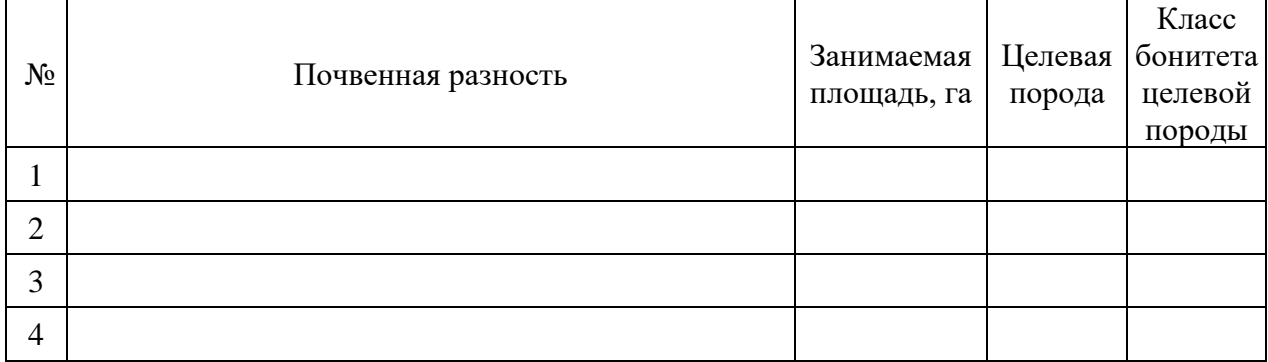

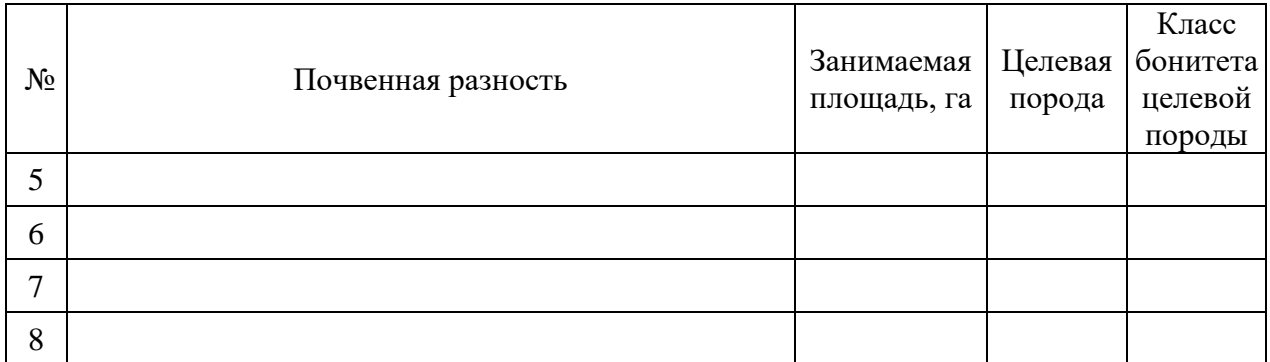

#### <span id="page-12-0"></span>**4.2 План перспективных насаждений**

Руководствуясь представленной выше таблицей и имеющимися электронными картографическими материалами, полученными в результате самостоятельных изысканий, был построен план перспективных насаждений (приложение).

#### <span id="page-12-1"></span>**4.3 Оценка существующей продуктивности насаждений**

Руководствуясь имеющимися лесоустроительными материалами, была выполнена оценка текущей продуктивности насаждений по основным лесообразующими породам.

Таблица 4.2 – Оценка текущей продуктивности насаждений

| $N_2$ | Целевая порода | Занимаемая площадь, га | Средневзвешенный класс<br>бонитета целевой породы |
|-------|----------------|------------------------|---------------------------------------------------|
|       | Сосна          |                        |                                                   |
|       | Ель            |                        |                                                   |

#### <span id="page-12-2"></span>**4.4 Эффективность предлагаемых мероприятий**

Оценить эффективность предлагаемых мероприятий возможно путём сравнения существующих и проектируемых насаждений.

Оценка эффективности осуществляется по двум показателям:

- класс бонитета насаждения;
- общий запас насаждения на га.

В данной работе оцениваем эффективность по классу бонитета насаждения.

Для характеристики существующего насаждения приведена таблица 4.3, где указаны основные, с точки зрения оценки эффективности, параметры насаждения.

Таблица 4.3 – Показатели продуктивности существующих и перспективных насаждений

|                    | Существующие насаждения   |                                    | Перспективные насаждения  |                                    |
|--------------------|---------------------------|------------------------------------|---------------------------|------------------------------------|
| I лавная<br>порода | Площадь<br>насаждений, га | Средневзвешенный<br>класс бонитета | Площадь<br>насаждений, га | Средневзвешенный<br>класс бонитета |
| Сосна              |                           |                                    |                           |                                    |
| Ель                |                           |                                    |                           |                                    |

Площади существующих насаждений были получены из материалов лесоустройства, а площади перспективных насаждений была определены средствами ГИС.

Средний класс бонитета перспективных насаждений рассчитывается, как средневзвешенный по площади почв, на которых рекомендуется выращивать данную породу. Для существующих насаждений средний класс бонитета насаждений был получен также как средневзвешенный показатель по площади, на которых они произрастают.

## **ЗАКЛЮЧЕНИЕ**

<span id="page-14-0"></span>Заключение по выполняемой работе должно быть подготовлено, ориентируясь на следующие необходимые элементы:

- 1. Необходимо указать, какая площадь была обработана в результате проведённых работы были оцифровке. Какие тематические карты были получена на основании этих материалов в среде QGIS. Например, в среде QGIS были построены следующие тематические карты: план лесонасаждений, закрашенный по преобладающим породам; почвенная карта, построенная по генетической части почв, гранулометрическому составу почв и материнским почвообразующим породам.
- 2. Привести, какие насаждения окажутся наиболее продуктивными в данных почвенных условиях на основе существующей бонитировочной шкалы для почв.
- 3. Необходимо обозначить, как была произведена оценка эффективности предлагаемых мероприятий. Как может измениться продуктивность перспективных насаждений по сравнению с существующей ситуацией
- 4. Привести общие соображение о предложенном подходе к созданию электронных систем картографических, атрибутивных почвенных и таксационных данных с целью рационального использования лесных поча.

## <span id="page-15-0"></span>**ТРЕБОВАНИЯ К ОФОРМЛЕНИЮ**

#### **1. Общие требования и рекомендации**

- 1.1. Работа должна быть выполнена печатным способом с использованием компьютера и принтера на одной стороне листа белой бумаги одного сорта формата А4 (размер 210×297 мм) плотностью 80 г/м².
- 1.2. Допускается использование приложений и вставок нестандартного размера, которые в сложенном виде соответствуют формату А4.
- 1.3. Поля страницы: левое 2,5 см, правое 1,5 см, верхнее 2 см, нижнее – 2 см; расстояние до верхнего колонтитула 1,25 см. Ориентация листа – книжная. Использование альбомной ориентации листов не рекомендуется.
- 1.4. Основной текст набирается шрифтом Times New Roman размером 14 пунктов, начертание обычное (кроме случаев акцентирования внимания на отдельных элементах текста), цвет чёрный, межстрочный интервал полуторный, выравнивание текста по ширине.
- 1.5. Для акцентирования внимания может применяться выделение текста с помощью шрифта иного начертания, чем шрифт основного текста, но того же размера (кегля) и гарнитуры. Например, это могут быть следующие виды начертания: **полужирное**, *курсивное*, подчёркивание, а также использоваться увеличенный интервал между символами – разрядка. Возможно сочетание указанных вариантов.
- 1.6. Для написания определённых формул или обозначений допускается использование иной гарнитуры шрифта, если необходимые символы в Times New Roman отсутствуют. Для обозначения математических символом рекомендуется использование стандартных шрифтов Cambria и Cambria Math. Допускается использование шрифтов Calibri, Tahoma и Arial при создании графиков в табличном процессоре Microsoft Excel.
- 1.7. Номера страниц проставляются в нижнем колонтитуле по центру. Шрифт Times New Roman размером 12 пунктов, цвет чёрный, начертание обычное, отступ первой (красной) строки отсутствует. На первом (титульном листе) номер не ставится, но сам лист в нумерации учитывается.
- 1.8. Выполненная работа должна быть сброшюрована. В конце работы к ней подшивается один экземпляр распечатанной электронной презентации.
- 1.9. Доклад, рецензия, отзыв научного руководителя к работе не подшиваются.
- 1.10. Для подготовки работы рекомендуется использование текстового процессора Microsoft Word из пакета Microsoft Office 2013 или более поздних версий.
- 1.11. Основным форматом файлов для подготовки аттестационной работы является формат "Документ Word (\*.docx)". Не рекомендуется работа в режиме ограниченной функциональности документа и работа с устаревшим форматом "Документ Word 97–2003 (\*.doc)". При появлении на заголовке окна Word надписи [Режим ограниченной функциональности] следует сохранить документ в формате "Документ Word (\*.docx)" (Меню "Файл" > "Сохранить как").

1.12. Объём файла с аттестационной работой (формат \*.docx) не должен превышать 15 Мб. В том случае, если файл имеет размер более указанного порога, то при сохранении документа (команда "Сохранить как") в меню "Сохранение документа" следует нажать кнопку "Сервис" и выбрать пункт "Сжать рисунки". В появившемся меню необходимо выбрать пункт "Печать (220 пикселей на дюйм)" или "Веб-качество (150 пикселей на дюйм)", после чего выполнить сохранение файла.

#### **2. Требования к текстовой части**

- 2.1. Текст документа должен быть кратким, чётким и не допускать различных толкований.
- 2.2. В тексте не должно быть более одного пробела подряд. Знак пробела не должен использоваться для выравнивания текста. Для этого следует использовать абзацные отступы, отступы первой (красной) строки и табуляцию.
- 2.3. Каждый новый абзац основного текста начинается с абзацного отступа 1,25 см. Абзацный отступ не допускается выполнять с помощью нескольких пробелов. Рекомендуемые в этом документа стили оформления устанавливают их автоматически. Альтернативой может служить использование клавиши "Tab".
- 2.4. Перенос текста осуществляется сочетанием клавиш "Ctrl" и "-", а не знаком дефиса или пробела. Допускается (но не рекомендуется) автоматическая расстановка переносов.
- 2.5. Примечания набираются шрифтом Times New Roman размером 12 пунктов, межстрочный интервал одинарный. Примечания следует помещать непосредственно после текстового, табличного или графического материала, к которым относятся эти примечания. После слова "Примечание" ставится тире и текст примечания печатается тоже с прописной буквы. Одно примечание не нумеруют. Несколько примечаний нумеруют по порядку арабскими цифрами. Пример оформления приведён в конце документа.
- 2.6. Температура в градусах Цельсия обозначается так: 45 °С. Тогда как знак градусов, обозначающий угол, всегда ставится без пробела относительно числа, например, 15°.
- 2.7. В тексте документа, за исключением формул, таблиц и рисунков, не допускается применять:
	- математический знак минус (–) перед отрицательными значениями величин (следует писать слово "минус"), например, "минус 25 °С", аналогично знак (+) заменяется на слово "плюс", например, "плюс 35  $\circ$  $C$ ":
	- применять знак "ø" для обозначения диаметра (следует писать слово "диаметр");
	- применять без числовых значений математические знаки, например, > (больше), < (меньше), = (равно), ≥: (больше или равно), ≤ (меньше или равно),  $\neq$  (не равно), а также знаки  $\mathcal{N}_2$  (номер), % (процент), ‰ (промилле). Знак промилле может вводиться через таблицу символов или с помощью Alt-кодов следующим образом: нужно зажать клавишу «Alt» и наберите на цифровой части клавиатуры последовательно 0137 (режим "Num Lock" должен быть включён).
- 2.8. Знак процента и промилле всегда ставится через пробел от числа, например, 20 %.
- 2.9. Недопустимо отделять единицу измерения величины от числового значения (переносить их на разные строки или страницы). Если в тексте обозначение единиц измерения переходит на следующую строку, то в этом случае следует между числом и единицами измерения поставить знак неразрывного пробела (одновременно нажать клавиши "Ctrl, "Shift" и "Пробел").
- 2.10. Линейные размеры сооружений указываются с использование знака "×". Например, размеры пробной площади составляют 20×20 м. Использование в этих случаях знаков "\*" или "x" не допускается.
- 2.11. При необходимости использования верхнего или нижнего индекса следует воспользоваться возможностями шрифта, а не настройкой "надстрочный индекс" или "подстрочный индекс". Такой подход более универсален, так как вид индекса будет сохранён при переносе текста без сохранения форматирования. К тому же при оформлении графиков это зачастую единственный способ сохранить индекс в корректном виде. Для поиска нужного индекса в закладке "Вставка" нужно воспользоваться пиктограммой "Символ" и выбрать "Другие символы", что позволит открыть таблицу символов или воспользоваться специальными кодами (Приложение В). Их можно скопировать из примера индексов стандарта Unicode:  $0.123456789$   $_{0.1}$  $2, 3, 4, 5, 6, 7, 8, 9$
- 2.12. Следует различать дефис (-) и тире (–), ибо дефис орфографический знак, а тире – пунктуационный. Тире, в отличие от дефиса, с двух сторон имеет пробелы, за исключением тех случаев, когда тире обозначает диапазон чисел. Тире ("обычное" или "короткое") ставится одновременным нажатием клавиш "Ctrl" и "Num -" (клавиша "минус" в цифровой части клавиатуры). Существует ещё "длинное" тире, которое набирается одновременным нажатием клавиш "Ctrl", "Alt" и "Num -" (клавиша "минус" в цифровой части клавиатуры). Наиболее актуальные Alt-коды приведены в приложении В.
- 2.13. Диапазон числовых значений допускается обозначать с помощью дефиса (-) или короткого тире (–), но лучше использовать троеточие (…). Но, в любом случае, эти знаки приводятся без пробелов. Например, 10…20 см. Допускается вариант указания диапазона значений с использованием "от" и "до". Например, "от 1 до 3 м".
- 2.14. Если в тексте документа приводят диапазон числовых значений физической величины, выраженных в одной и той же единице физической величины, то обозначение единицы физической величины указывается после последнего числового значения диапазона. Например, "1…3 м".
- 2.15. Кавычки могут использоваться: французские (« »), английские двойные (" "), немецкие (,, "), универсальные (" "). Приоритетным вариантом следует считать английские двойные и французские кавычки. Следует придерживаться принципа единообразия при использовании кавычек в пределах одного документа и использовать один выбранный вариант. Исключением является ситуация, когда возникает необходимость поставить двойные кавычки в пределах одного предложения. В этом случае следует использовать кавычки разной формы. При этом в качестве внешних кавычек используются французские, а в качестве внутренних – английские.
- 2.16. Рисунки должны иметь ссылку на него в тексте до рисунка. Например, схема расположения пробных площадей приведена на рисунке 1. Слово "рисунок" не следует сокращать до "рис.".
- 2.17. Для создания графиков и диаграмм рекомендуется использовать табличный процессор Microsoft Excel 2013 или более новой версии.
- 2.18. Все создаваемые графики и диаграммы должны иметь подписи осей с указанием единиц измерений.
- 2.19. Вставку графических объектов из Microsoft Excel лучше всего выполнять в режиме "Специальная вставка" > "Метафайл Windows  $(EMF)$ ".
- 2.20. При изменении размеров графических объектов (прежде всего фотографических изображений) не допускается изменение их пропорций.
- 2.21. Параметры разметки (обтекание) при вставке графических объектов должны быть установлен: "в тексте".
- 2.22. Нумерация рисунков и таблиц может быть сквозной или по главам. Сквозную нумерацию можно использовать, если в тексте мало таблиц или рисунков. В том случае, если их довольно много, то удобнее использовать нумерацию в пределах глав. Например, рисунок 3.2 обозначает 2-й рисунок в 3-й главе.
- 2.23. Подрисуночные надписи выполняются шрифтом Times New Roman, размером 12 пунктов, межстрочный интервал одинарный, выравнивание по центру. Точка в конце не ставится. Между номером рисунка и его названием ставится тире в обрамлении пробелов. Пример приведён в конце раздела.
- 2.24. Таблицы заполняются шрифтом Times New Roman, размером 12 пунктов, межстрочный интервал одинарный. В отдельных случаях допускается уменьшать размер шрифта до 10 пунктов. Шапка таблицы всегда должна содержать в себе единицы измерения, если они имеются.
- 2.25. Название таблицы выполняется шрифтом Times New Roman, размером 14 пунктов, межстрочный интервал одинарный, с абзацным интервалом 6 пунктов снизу и выравниванием по левому краю. Точка в конце не ставится. Между номером таблицы и её названием ставится тире в обрамлении пробелов. Пример приведён в конце раздела.
- 2.26. Если таблица не умещается в пределах одной страницы, то оставшуюся часть переносят на следующие страницы. При этом название таблицы указывают один раз слева над первой частью таблицы, над другими частями, расположенными на следующих листах, пишут слова "Продолжение таблицы" с указанием номера таблицы. Однако, при подготовке текстовых документов с использованием программных средств надпись "Продолжение таблицы" допускается не указывать.
- 2.27. В случае, если таблица переносится на одну или более страниц, то заголовки и подзаголовки граф следует дублировать на второй и последующих страницах, на которые переносится таблица. Это можно сделать автоматически, для чего следует выделить заголовок таблицы, вызвать меню "Свойства" (правая кнопка мыши на выделенных ячейках таблицы) и в закладке "Строка" поставить галочку  $\mathbb Z$  у пункта "Повторять как заголовок" на каждой странице.
- 2.28. Для улучшения внешнего вида таблицы рекомендуется убрать галочку у пункта "разрешить перенос строк на следующую страницу".
- 2.29. Формулы в тексте работы следует нумеровать арабскими цифрами сквозной нумерацией или в пределах главы (раздела). Номер заключают в круглые скобки и записывают на уровне формулы справа. До неё, в тексте, на эту формулу обязательно даётся ссылка.
- 2.30. Для сложных формул следует использовать конструктор уравнений, встроенный в текстовый процессор Microsoft Word. Для обеспечения единообразия размещения формул в тексте рекомендуется использовать таблицу с невидимыми границами.
- 2.31. При использовании в тексте работы маркированных или нумерованных списков следует использовать единообразные стили оформления этих списков по всей работе.

#### **3. Структура выпускной аттестационной работы**

- 3.1. Работа должна иметь следующую структуру.
	- титульный лист (приложение A, рисунок A.1);
	- оглавление;
	- введение;
	- текстовая часть;
	- заключение;
	- список литературы;
	- приложения (опционально).

#### **4. Оформление оглавления**

- 4.1. Оглавление перечень основных частей работы с указанием страниц, на которые их помещают. Заголовки в оглавлении должны точно повторять заголовки в тексте. Не допускается сокращать или давать заголовки в другой формулировке.
- 4.2. Последнее слово заголовка соединяют отточием с соответствующим ему номером страницы в правом столбце оглавления. Использование автоматического оглавления существенно облегчает работу, при этом отточия и номера страниц будут проставляться (см. п. 4.3).
- 4.3. Настоятельно рекомендуется использовать "стили" для оформления заголовков. Это позволит впоследствии автоматизировать составление оглавления. Стили можно перенести из этого файла (пример в конце документа) с помощью кнопки с кисточкой " <sup>•</sup> Формат по образцу".
- 4.4. Текст работы делится на главы, подглавы, параграфы (при необходимости). Таким образом, заголовки могут быть двух или трёх уровней. Нумерация глав производится арабскими цифрами.
- 4.5. Все заголовки глав, подглав и праграфов должны иметь абзацный интервал сверху и снизу 6 пунктов.
- 4.6. Межстрочный интервал для заголовков всех уровней принимается одинарный.
- 4.7. Заголовок первого уровня (название главы) шрифт Times New Roman, полужирный, размер 16, выравнивание по центру, без абзацного отступа, с новой страницы. К заголовкам первого уровня относятся все главы, ОГЛАВЛЕНИЕ, ВВЕДЕНИЕ, ЗАКЛЮЧЕНИЕ и СПИСОК ЛИТЕРАТУРЫ. Название глав выполняется ПРОПИСНЫМИ (т.е. БОЛЬШИМИ) буквами. Точка в конце заголовков всех уровней не ставится (приложение А, рисунок А2).
- 4.8. Заголовок второго уровня (название подглавы) шрифт Times New Roman, полужирный, размер 14, выравнивание по левому краю, без абзацного отступа.
- 4.9. Заголовок третьего уровня (название параграфа) шрифт Times New Roman, полужирный, курсив, размер 14, выравнивание по левому краю, без абзацного отступа.

4.10. Чтобы начать текст очередной главы с новой страницы перед названием следует поставить разрыв страницы с помощью сочетания клавиш "Ctrl" и "Enter" (или на панели быстрого доступа последовательно выбрать "Главная", "Абзац", "Положение на странице", "с новой страницы" и "OK", в предложенном в конце документа образце стиля это уже сделано).

#### **5. Оформление списка литературы**

- 5.1. Библиографические записи в списке литературы оформляют согласно ГОСТ 7.1–2003 или ГОСТ Р 7.0.100–2018. Источники, взятые из сети Интернет, оформляются согласно ГОСТ 7.82–2001 или ГОСТ Р 7.0.100–2018 (приложение Б).
- 5.2. Список литературы помещается в конце работы, до приложений и оформляется следующим образом. Список нумеруется арабскими цифрами и сортируется. Порядок сортировки может быть алфавитным или по порядку упоминания в тексте. При алфавитном порядке сортировки библиографические записи произведений авторов-однофамильцев располагают в алфавите их инициалов.
- 5.3. Ссылки в тексте делаются с помощью квадратных скобок, в которых приводят номер источника в списке литературы. Например, [12].
- 5.4. Иностранные источники указываются в конце списка и сортируются отдельно.

#### **6. Оформление приложений**

- 6.1. Материал, дополняющий основной текст работы, допускается помещать в приложениях. В качестве приложения могут быть представлены: графический материал, таблицы, формулы, карты, рисунки, фотографии и другой иллюстративный материал.
- 6.2. Приложения располагают в конце работы. Приложения должны иметь общую с остальной частью работы сквозную нумерацию страниц.

- 6.3. В тексте работы на все приложения должны быть даны ссылки. Приложения располагают в порядке ссылок на них в тексте работы.
	- 6.4. Приложения должны быть указаны в оглавлении работы с указанием их номеров, заголовков и страниц.
- 6.5. Каждое приложение следует размещать с новой страницы с указанием в центре верхней части страницы слова "ПРИЛОЖЕНИЕ".
- 6.6. Приложение должно иметь заголовок, который записывают с прописной буквы, полужирным шрифтом, отдельной строкой по центру без точки в конце.
- 6.7. Приложения обозначают прописными буквами кириллического алфавита, начиная с А, за исключением букв Ё, З, Й, О, Ч, Ъ, Ы, Ь. После слова "ПРИЛОЖЕНИЕ" следует буква, обозначающая его последовательность. Допускается обозначение приложений буквами латинского алфавита, за исключением букв I и O.
- 6.8. В случае полного использования букв кириллического или латинского алфавита допускается обозначать приложения арабскими цифрами.
- 6.9. Если в работе одно приложение, оно обозначается "ПРИЛОЖЕНИЕ А".
- 6.10. Приложения, как правило, выполняют на листах формата A4. Допускается использование нестандартного размера листов, которые в сложенном виде соответствуют формату А4.

## **СПИСОК ИСПОЛЬЗОВАННЫХ ИСТОЧНИКОВ**

- 1. **Абакумов, Е.В.** Почвенное картирование: учебно-методическое пособие / Е.В. Абакумов. – СПб.: Изд-во С.-Петерб. ун-та, 2012. – 128 с.
- 2. **Апарин, Б.Ф.** Бонитировка почв и основы государственного земельного кадастра: учебное пособие / Б.Ф. Апарин, А.В. Русаков, Д.С. Булгаков. – СПб.: Изд-во С.-Петерб. ун-та, 2002. – 88 с.
- 3. **Берлянт, А.М.** Геоинформационное картографирование / А.М. Берлянт. М.: 1997. – 64 с.
- 4. **Богданова, М.Д.** Мелкомасштабное почвенно-геохимическое картографирование / М.Д. Богданова. – М.: АПР, 2008. – 168 с.
- 5. **Бугаевский, Л.М.** Геоинформационные системы / Л.М. Бугаевский. М.: Златоуст, 2000. – 221 с.
- 6. **Вуколова, И.А.** ГИС-технологии в лесном хозяйстве: учебное пособие / И.А. Вуколова. – Пушкино: ГОУ ВИПКЛХ, 2008. – 79 с.
- 7. **Гаврилюк, Ф.Я**. Бонитировка почв / Ф.Я. Гаврилюк. Издательство Ростовского университета, 1984. – 228 с.
- **8. Герасимова, М.И.** Мелкомасштабное почвенное картографирование: учебное пособие / М.И. Герасимова, И.П. Гаврилова, М.Д. Богданова. – М.: Географический факультет МГУ, 2010. – 119 с.
- 9. **Голозубов, О.М.** Технологии и стандарты в информационной системе почвенно-географической базы данных России / О.М. Голобузов, В.А. Рожков, И.О. Алябина, А.В. Иванов, В.М. Колесникова, С.А. Шоба. – М.: РАН. Почвоведение №1, 2015. – С. 3–13.
- 10. **ДеМерс, М.Н.** Географические информационные системы. Основы: пер. с англ. / М.Н. Демерс. – М.: Дата+, 1999. – 506 с.
- 11. **Журкин, И.Г.** Геоинформационные системы / И.Г. Журкин, С.В. Шайтура. – М.: КУДИЦ-ПРЕСС, 2009. – 272 с.
- 12. **Зеликов, В.Д.** Почвы и бонитет насаждений / В.Д. Зеликов. М.: Лесная промышленность, 1970. – 120 с.
- 13. **Коновалов, Н.В.** Введение в ГИС / Н.В. Коновалов, Е.Г. Капралов. М.: Комитет ГИС-образование, 1997. – 160 с.
- 14. **Курлович, Д.М.** ГИС-картографирование земель: учебно-методическое пособие / Д.М. Курлович. – Минск: БГУ, 2011. – 244 с.
- 15. **Лесной кодекс Российской Федерации** от 04.12.2006 N 200-ФЗ (ред. от 18.12.2018). – Электрон. дан. – М., КонсультантПлюс, 2003. – Режим доступа: [http://www.](http://www/) consultant.ru, свободный. – Загл. с экрана. – Яз. рус., англ.
- 16. **Никифоров, А.А.** Анализ структуры, динамики и продуктивности лесного растительного покрова с применением ГИС-технологий, математического

и 3D моделирования: дис… канд. с.-х. наук: 06.03.02 / Никифоров Александр Александрович – СПб., 2005. – 157 с.

- 17. **Никифоров, А.А.** Разработка информационной системы Лисинского УОЛХ с применением ГИС-технологий / А.А. Никифоров – Сборник докладов молодых учёных на ежегодной научной конференции Санкт-Петербургской лесотехнической академии. Выпуск 6. СПб: СПбЛТА.,  $2002. - C. 54 - 59.$
- 18. **Общесоюзная инструкция** по почвенным обследованиям и составлению крупномасштабных почвенных карт землепользований (утв. Минсельхозом СССР 23.06.1972) / Под ред. Т.А. Ищенко – Издательство: Колос, 1973 г. – 95 с.
- 19. **Свидзинская, Д.В.** Основы QGIS / Д.В. Свидзинская, А.С. Бруй Киев,  $2014. - 83$  c.
- 20. **Пахучий, В.В.** Ведение лесного хозяйства на базе ГИС: учебное пособие / В.В. Пахучий. – Сыкт. лесн. ин-т. – Сыктывкар: СЛИ, 2013. – 56 с.
- 21. **Почвенное картирование: учебно-методическое пособие** / под ред. Б.Ф. Апарина, Г.А. Касаткиной. – СПб.: Изд-во Петерб. ун-та, 2012. – 128 с.
- 22. **Савин, И.Ю.** Анализ почвенных ресурсов на основе геоинформационных технологии: автореф. дис…докт. с/х. наук 03.00.27: / Савин Игорь Юрьевич. – М., 2004. – 50 с.
- 23. **Соболев, С.С.** Рациональное использование почв / С.С. Соболев. М.: Московский лесотехнический институт. Научные труды. Выпуск 40, 1972.  $-169$  c.
- 24. **Старостенко, Д.А.** Геоинформационные технологии в лесной отрасли. ГИС / Д.А. Старостенко. – Ассоциация, Информационный бюллетень,  $2000 = 12$  c.
- 25. **Трубина, Л.К.** Геоинформационные системы: методическое указание для студентов кафедры геоэкологии / Л.К. Трубина. – Новосибирск, 2002. – 29 с.
- 26. **Ульянова, Т.Ю.** Практические занятия по курсу "Картография почв" / Т.Ю. Ульянова, Ю.Н. Зборищук. – 2-е изд., перераб. и дополнен. – М. Издво МГУ, 2005. – 120 с.
- 27. **Цветков, В.Я.** Геоинформационные системы и технологии / В.Я. Цветков. – М.: Финансы и статистика, 1998. – 288 с.

# <span id="page-29-0"></span>**ПРИЛОЖЕНИЕ**

## **(картографические и справочные материалы)**

## **Бонитировочная шкала**

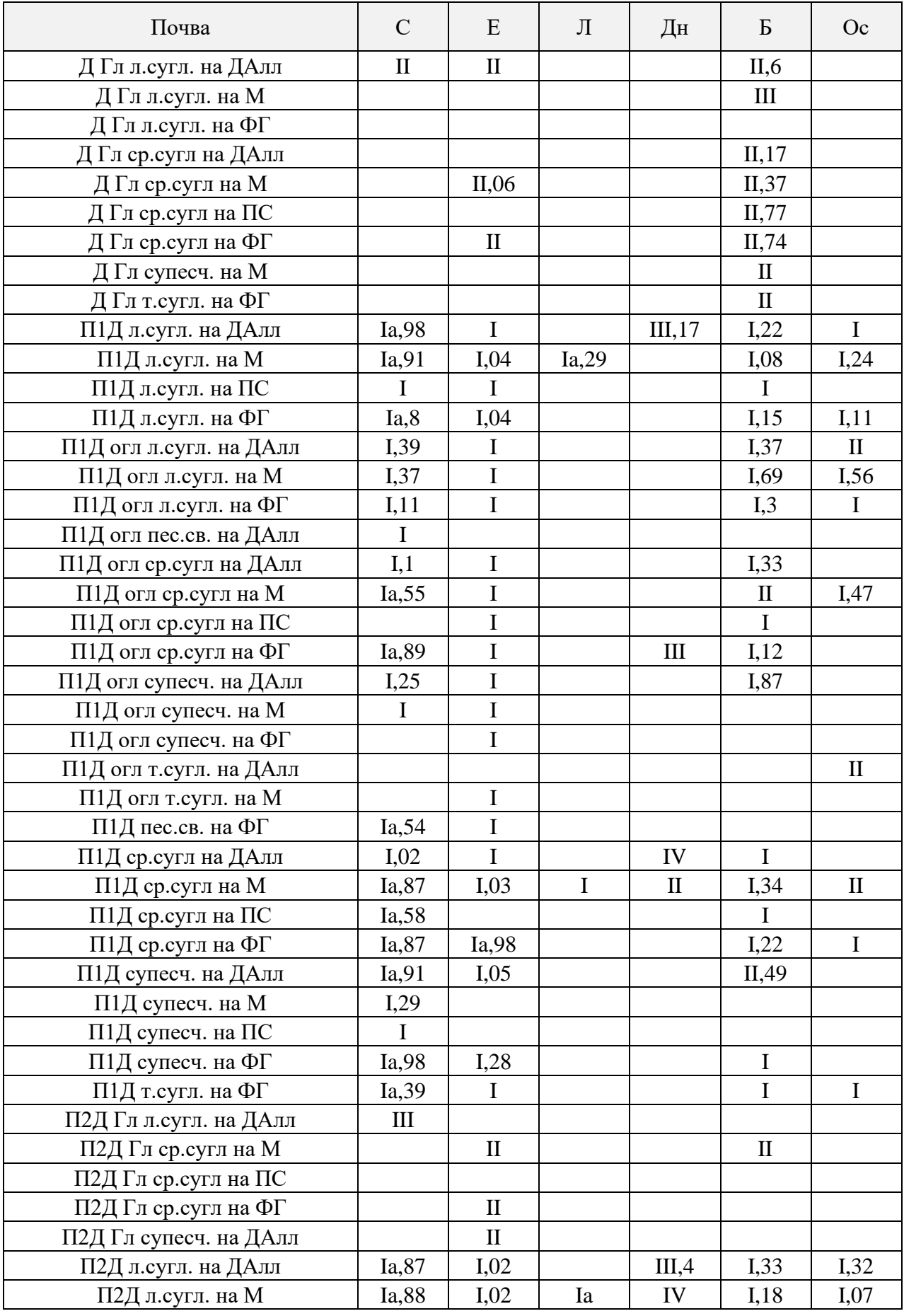

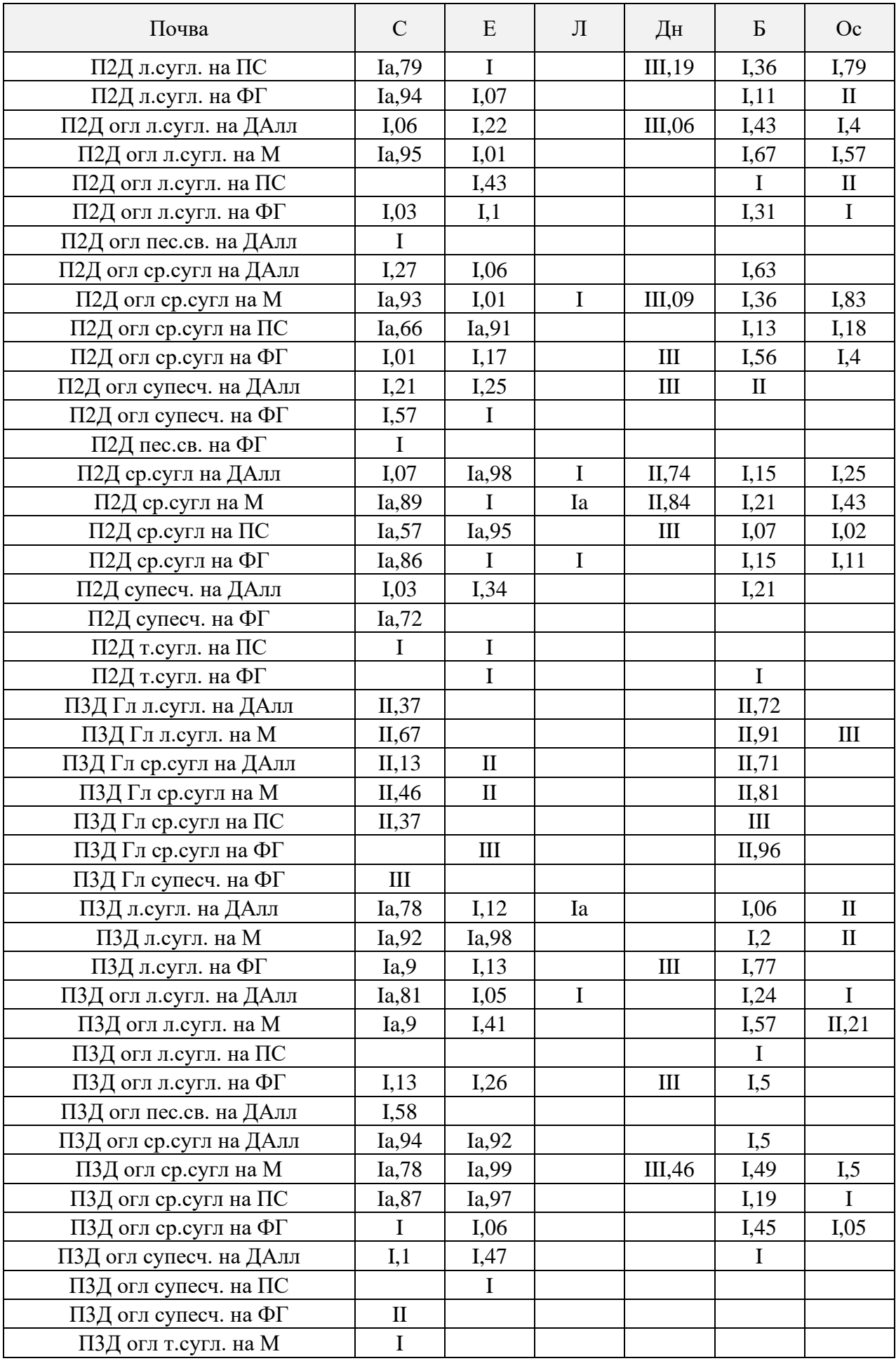

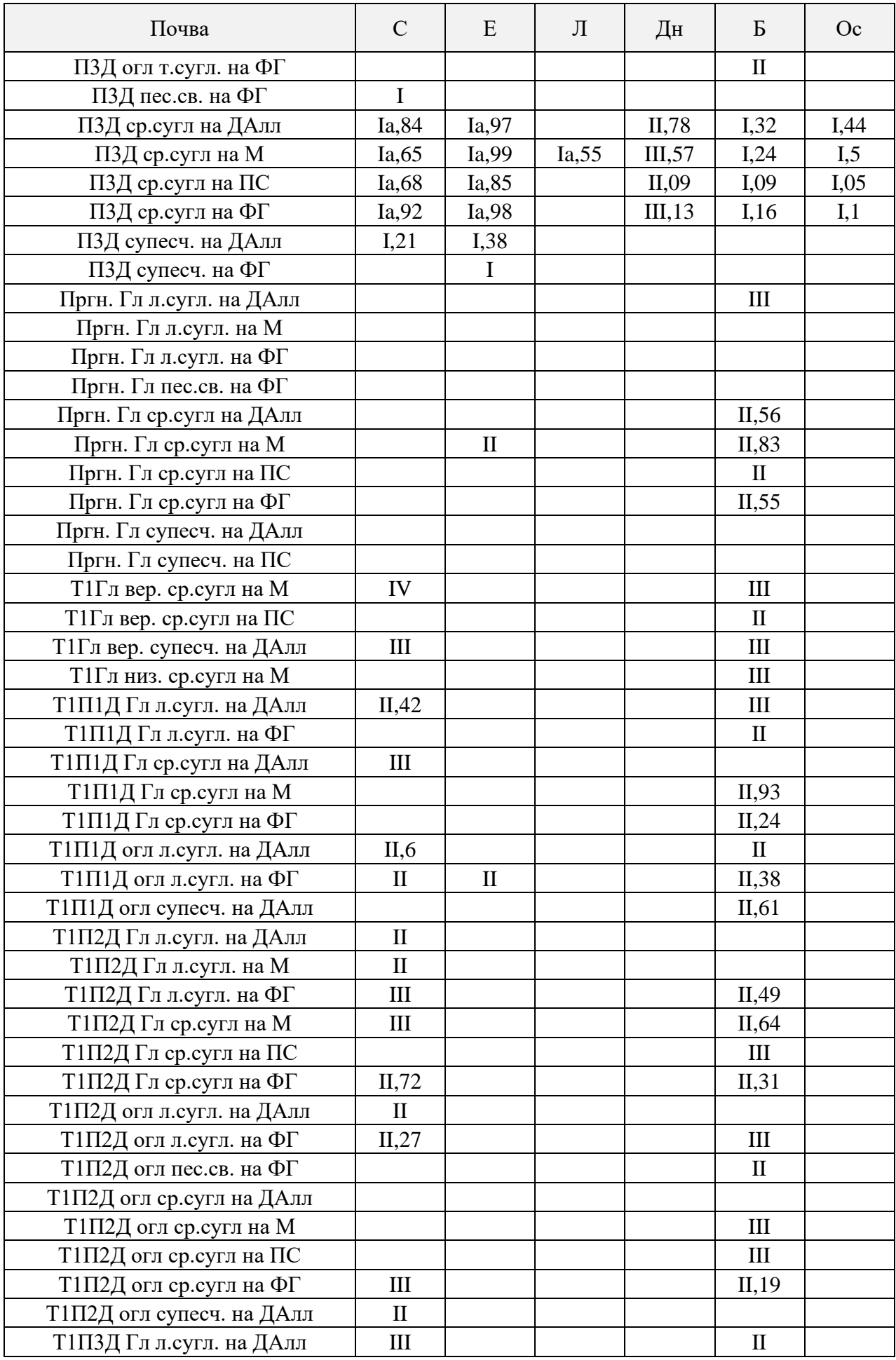

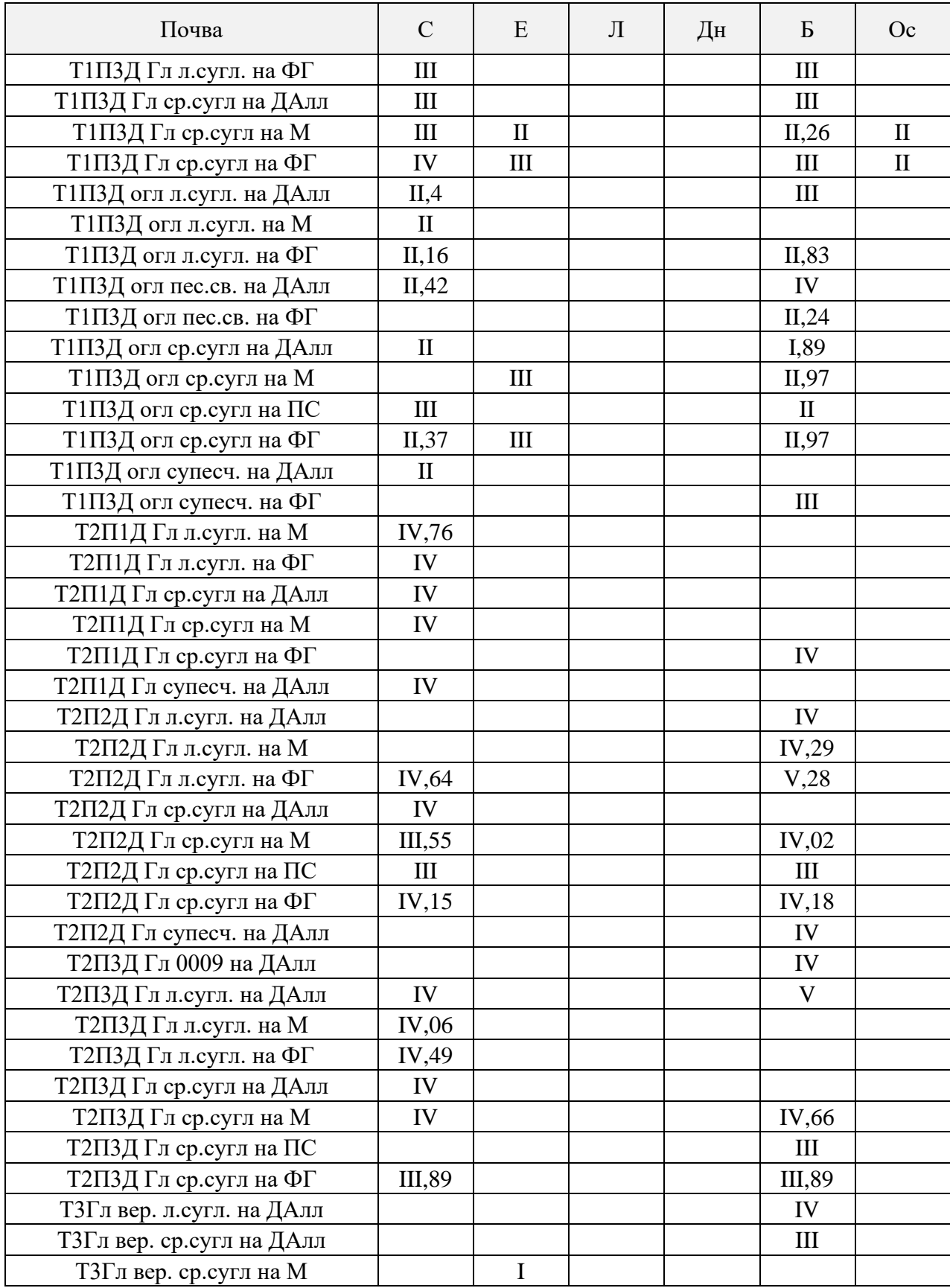